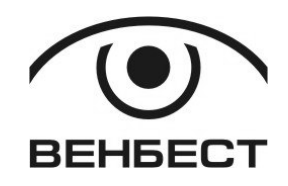

Прилад приймально-контрольний охоронно-пожежний «Дунай» **Клавіатура «Дунай-КЖ»** 

Прибор приемно-контрольный охранно-пожарный «Дунай» **Клавиатура «Дунай-КЖ»** 

Руководство по эксплуатации ААДЮ.425723.016РЭ

Редакция 2.1

02099 г. Киев, ул. Оросительная, 6 т/ф. 501-26-09 E-mail: office@venbest**.**com**.**ua http://www**.**venbest**.**com**.**ua

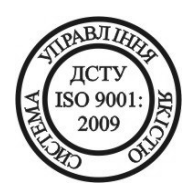

# Содержание

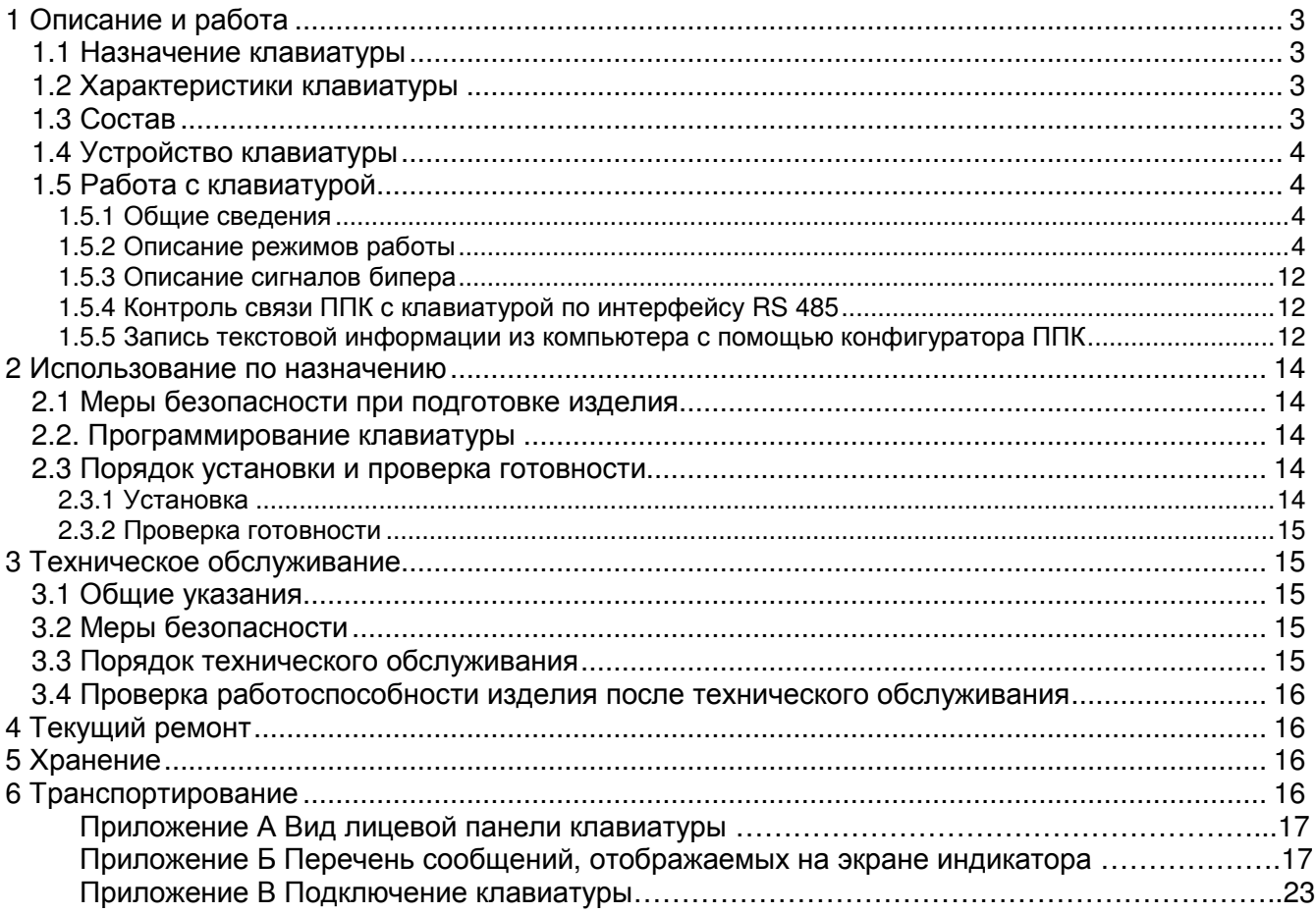

# **1** Описание и работа

## **1.1** Назначение клавиатуры

1.1.1 Клавиатура Дунай-КЖ в пластиковом корпусе предназначена для постановки под охрану или снятия с охраны объекта, а также для просмотра и изменения состояния помещений (групп), и локализации тревог по помещениям, далее по тексту клавиатура. Данная модель может использоваться для работы с группами шлейфов (помещениями), в состав которых включено до 128-ми шлейфов.

1.1.2 Клавиатура применяется в составе ППК ОП Дунай с версией ПО микроконтроллера «Дунай-32 В3.26» и выше. С данной версией микропрограммного обеспечения клавиатура выполняет функцию только рабочей клавиатуры.

## **1.2** Характеристики клавиатуры

1.2.1 Вид лицевой панели клавиатуры показан на рисунке в приложении А.

1.2.2 Подключается к ППК Дунай по интерфейсу RS 485 трехпроводной линией.

1.2.3 Выполняет функции:

1) приема данных с кнопок клавиатуры;

2) отображения на экране знакосинтезирующего жидкокристаллического индикатора (ЖКИ) текущей информации;

3) контроля за несанкционированным доступом внутрь корпуса;

4) контроля связи с ППК по интерфейсу RS 485.

1.2.4 Клавиатура имеет встроенный бипер, оповещающий пользователя сигналом об изменении состояния.

1.2.5 Электропитание - от источника постоянного тока напряжением от 9 до 14 В при пульсации напряжения (двойная амплитуда) не более 200 мВ.

1.2.6 Потребляемый ток - не более 15 мА в дежурном режиме, в режиме подсветки – не более 200 мА.

1.2.7 Габаритные размеры, мм, не более: ширина – 170, высота – 110, глубина – 40.

1.2.8 Климатическое исполнение клавиатур по ГОСТ 12997 - группа С3, что по условиям размещения на объекте удовлетворяет группе УХЛ по ГОСТ 15150, категории изделия 3.1, а именно:

1) клавиатуры могут эксплуатироваться в закрытых, не отапливаемых с естественной вентиляцией помещениях с регулируемым климатом в диапазоне рабочих температур среды от минус 10 до 50°С;

2) клавиатуры устойчивы к воздействию повышенной относительной влажности среды не более 95 % при температуре не выше 35°С;

1.2.10 Сертификат соответствия № UA1.018.96661-03.

## **1.3** Состав

1.3.1 Комплект клавиатуры приведен в таблице 1. Таблица 1

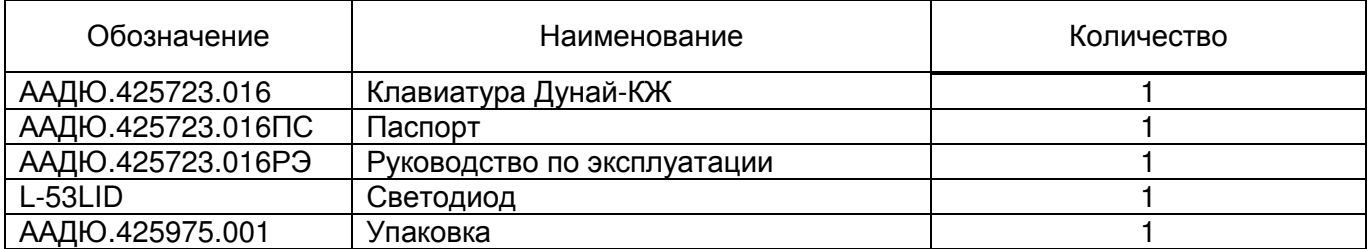

Примечание – Кабельная продукция и другие материалы, необходимые для подключения клавиатуры к ППК Дунай, в комплект поставки не входят.

## **1.4** Устройство клавиатуры

1.4.1 Клавиатура представляет собой устройство, функционирующее под управлением ППК Дунай. Клавиатура, как и адаптер, не выполняет хранение и интеллектуальную обработку информации.

1.4.2 Функционально клавиатура состоит из:

1) устройства ввода данных (16 кнопок с буквенно-цифровой маркировкой);

2) «ЖКИ»-индикатора для отображения информации;

3) контроллера и приемопередатчика интерфейса RS 485 для сопряжения с ППК Дунай;

4) звукового оповещателя –бипера.

1.4.3 На лицевой панели размещены:

1) кнопки клавишницы:

- [0], [1]-[9] для ввода цифровых данных и перемещения курсора;

- [#] - для подтверждения ввода данных;

- [∗] - отмена данных, операции или последнего действия;

 $-[ \blacktriangleleft ], [ \blacktriangleright ], [ \blacktriangleleft ], [ \blacktriangleright ]$  - для перемещения курсора.

2) знакосинтезирующий индикатор (ЖКИ);

## **1.5** Работа с клавиатурой

1.5.1 Общие сведения

1.5.1.1 Клавиатура является рабочей и не предназначена для перепрограммирования элементов конфигурации ППК Дунай.

1.5.2 Описание режимов работы

В клавиатуре предусмотрены следующие режимы работы:

1) режим тестирования;

2) режим конфигурирования;

3) режим программирования.

4) дежурный режим;

5) режим изменения состояния (взятие/снятие) помещения;

6) режим просмотра:

- списка и состояния помещений;

- списка и состояния групп;

- списка и состояния адаптеров (клавиатур);

- списка и состояния шлейфов в помещении/группе;

- памяти тревог;

- номеров или Ф.И.О. пользователей;

7) режим МИНИПУЛЬТ ОХРАНЫ;

8) режим работы только с одним помещением.

Список сообщений, отображаемых на экране ЖКИ, приведен в приложении Б.

1.5.2.1 Режим ТЕСТИРОВАНИЕ.

Режим предназначен для проверки работоспособности основных узлов клавиатуры, а именно: ЖКИ, бипера и выносного светодиода подтверждения взятия под охрану.

Вызов режима: **5** раз нажать символ [∗]. При выполнении тестирования на 1,5 секунды выводится текст (**1**), на 1 секунду включаются бипер и светодиод подтверждения, на 1,5 секунды выводится текст сообщения (**2**).

Выход из режима – автоматический, по завершении теста.

1.5.2.2 Режим КОНФИГУРИРОВАНИЕ КЛАВИАТУРЫ.

1.5.2.2.1 Режим предназначен для:

- изменения конфигурации клавиатуры по коду администратора;

- просмотра памяти тревог на двадцать четыре события, зафиксированных клавиатурой в режиме МИНИПУЛЬТ ОХРАНЫ;

- вызова редактора текстов, с помощью которого администратор может вводить и редактировать тексты в выделенных для этого полях сообщений.

1.5.2.2.2 Вызов режима конфигурирования: [**00000**] [**#**]**.** 

Редактор текста клавиатуры сообщением (**3**), выведенным на экран ЖКИ, предлагает пользователю ввести код администратора ППК.

Ввод кода администратора: [набор кода] [**#**]. При вводе первой цифры кода доступа на экране ЖКИ выводится сообщение (**3**), вводимые цифры кода на экране ЖКИ не отображаются, а заменяются символами [∗]. Если код введен правильно, выводится сообщение (**6**) – подменю режима конфигурирования, при ошибке ввода – сообщение (**5**). При повторном вводе кода, нижняя строка текста очищается сразу после набора первого символа кода.

1.5.2.2.3 Режим конфигурирования клавиатуры содержит меню режимов, которые можно выбрать и изменить параметры:

- МИНИПУЛЬТ ОХРАНЫ;

- ВИД ПРИМЕНЕНИЯ;

- ПАМЯТЬ ТРЕВОГ;

- РЕДАКТОР ТЕКСТА;

- ВЫБОР ПОМЕЩЕНИЯ.

Вход в меню, подменю (режимы) или вызов параметра режима осуществляется клавишами [◄] или [**1**], [►] или [**3**].

Выход из меню, подменю без сохранения изменений осуществляется клавишей [∗], либо автоматически через 2 минуты после последнего нажатия на любую клавишу. Если подменю не выбрано, нажатие клавиши [∗] приводит к выходу из режима конфигурирования.

Выход из подменю с сохранением нового значения параметра – по клавише [**#**]**.**

1.5.2.2.4 Режим МИНИПУЛЬТ ОХРАНЫ подтверждается на экране ЖКИ сообщением (6) и представлен двумя параметрами в подменю (сообщения (7, 8):

- ВЫКЛЮЧЕН;

- ВКЛЮЧЕН.

Установка параметра ВЫКЛЮЧЕН означает, что на экране ЖКИ не будут отображаться сообщения о тревожных извещениях, доступных данной клавиатуре, а параметр ВКЛЮЧЕН разрешает вывод сообщений на экран ЖКИ, при этом бипер клавиатуры будет подавать прерывистый сигнал в течение 1 минуты.

1.5.2.2.5 Режим ВИД ПРИМЕНЕНИЯ подтверждается на экране ЖКИ сообщением (9) и представлен двумя параметрами применения клавиатуры:

- ОБЩЕГО;

- ИНДИВИДУАЛЬНОГО.

Установка параметра ОБЩЕГО - сообщение (10), подразумевает возможность работы клавиатуры со всеми доступными для нее группами согласно конфигурации ППК.

Установка параметра ИНДИВИДУАЛЬНОГО - сообщение (11), подразумевает работу клавиатуры только с одной группой, заданной своим номером.

При установке ИНДИВИДУАЛЬНОГО применения далее будет выведено сообщение (12) с номером рабочего помещения во второй строке. Клавиатура предоставляет доступ только к помещению с указанным номером. Этот номер может принимать одно из значений в диапазоне чисел от 1 до 65535 и назначен помещению при составлении конфигурации ППК. При вводе более 5 чисел номера будет выведено сообщение (82).

Сообщение, в котором номер помещения равен 0, является признаком того, что клавиатура ОБЩЕГО применения. Этот режим удобен там, где клавиатура используется для работы с одним помещением, т.к. в этом случае пользователю не потребуется постоянно вводить номер помещения.

Сохранение введенного номера помещения производится клавишей [**#**], отказ от изменений – клавишей [∗].

1.5.2.2.6 Режим ПАМЯТЬ ТРЕВОГ подтверждается на экране ЖКИ сообщением (13) и выводом на экран комментариев и подсказок в виде сообщений (14-22). Алгоритм работы режима МИНИПУЛЬТ ОХРАНЫ подробно описаны в п.1.5.2.7.

1.5.2.2.7 Режим РЕДАКТОР ТЕКСТА, подтверждается на экране ЖКИ сообщением (**23**) и представлен параметрами:

- ПОЛЬЗОВАТЕЛИ;

- ГРУППЫ;

- ШЛЕЙФЫ;

- АДАПТЕРЫ.

Режим позволяет просмотреть и отредактировать тексты, выводимые сообщениями (25, 27, 31, 33)

Установка параметра ПОЛЬЗОВАТЕЛИ - сообщение (24), позволяет редактировать тексты, относящиеся к любому из 128 пользователей.

Установка параметра ГРУППЫ - сообщение (26), ШЛЕЙФЫ -сообщение (28), АДАПТЕРЫ сообщение (32), позволяет редактировать тексты, относящиеся к любой группе, шлейфу или адаптеру из конфигурации ППК.

Для просмотра сообщений с текстом (25, 27, 31, 33) в выбранных параметрах необходимо нажать клавишу [**#**].

В сообщениях (25, 27, 31, 33) выделены поля текстов, которые могут редактироваться**,**  причем, при выборе параметра ШЛЕЙФЫ, сначала выполняется автоматический запрос к ППК о конфигурации шлейфов и выводится сообщение (29, 30) и только после получения информации обо всех шлейфах выводится сообщение (31).

Последовательность отображения шлейфов:

- шлейфы ППК в порядке возрастания их номеров;

- шлейфы адаптеров в конфигурации ППК, начиная с младшего номера адаптера. Шлейфы в каждом адаптере отображаются в порядке возрастания номеров.

Для перехода в строку текста нажать на клавишу [**#**], при этом под первым символом текста появится курсор, который можно перемещать с помощью клавиш [◄] или [►] – на одну позицию, либо клавишами [▲] - в первую позицию строки и [▼] – в последнюю позицию строки.

Набор текста осуществляется нажатием клавиши, на которой имеется маркировка цифры, четырех букв или знаков препинания, включая символ «пробел» [ **\_** ] на клавише [**7**].

Внимание**.** Переход на следующую позицию текста происходит автоматически через 1 секунду после последнего нажатия на буквенно-цифровую клавишу, что позволяет более кратковременными нажатиями выбрать нужный символ, нанесенный на клавишу.

Сохранение введенного текста и возврата в режим просмотра текста выполняется нажатием на клавишу [**#**], при этом курсор исчезнет, а набранный текст запишется в энергонезависимую память. Для возврата к старому тексту без сохранения изменений, при выходе из режима редактирования, используется клавиша [∗]. Переход в меню редактора текста происходит при повторном нажатии на клавишу [∗]. Процедура записи текстовой информации в клавиатуру из компьютера изложена в п.1.5.5.

1.5.2.2.8 Режим ВЫБОР ПОМЕЩЕНИЯ подтверждается на экране ЖКИ сообщением (35) и представлен параметрами:

- ПО НОМЕРУ;

- ПО ТЕКСТУ.

Режим используется для выбора запроса состояния помещения по его номеру или тексту.

Установка параметра ПО НОМЕРУ, сообщение (36), позволяет пользователю при работе с клавиатурой запрос состояния помещения выполнять введением его номера.

Установка параметра ПО ТЕКСТУ, сообщение (37), позволяет пользователю при работе с клавиатурой выполнять запрос состояния помещения путем выбора текста названия помещения, что нередко бывает удобнее, т.к не требует от него запоминания номеров помещений.

1.5.2.3 Режим ПРОГРАММИРОВАНИЕ КЛАВИАТУРЫ изложен в п.2.2.

1.5.2.4 Режим ДЕЖУРНЫЙ.

Дежурный режим является исходным режимом работы клавиатуры и предназначен для перехода в другие режимы работы клавиатуры.

При включении электропитания, на экране ЖКИ появляется на несколько секунд текст стартового сообщения (79). Если связь с ППК по интерфейсу RS-485 отсутствует (нет связи или неправильно запрограммирована клавиатура), на индикатор выводится текст сообщения (80). При наличии связи с ППК выводится текст сообщения (38) или (39) и клавиатура выводит на экран ЖКИ сообщение (12).

В зависимости от параметра ПО НОМЕРУ или ПО ТЕКСТУ, установленного в конфигурации ВЫБОР ПОМЕЩЕНИЯ, параметр подтверждается на экране ЖКИ сообщением (38) или (39) соответственно.

Для перехода в дежурный режим из другого режима, кроме тестового, необходимо нажимать на символ [∗] до тех пор, пока на экране ЖКИ не появится сообщение (38) или (39).

Быстрый переход из режимов просмотра помещений, групп, шлейфов и адаптеров в дежурный режим выполняется последовательным нажатием клавиш [**0**][∗].

Переход в дежурный режим может происходить автоматически, по прошествии 2 минут после последнего нажатия на любую клавишу.

Внимание**.** Исключением являются режимы МИНИПУЛЬТ ОХРАНЫ и просмотра состояния шлейфов и адаптеров, предназначенные для удобства настройки шлейфов и адаптеров обслуживающим персоналом. В этих режимах автоматический переход в дежурный режим не выполняется.

Выход из режима осуществляется многократным введением символа [∗] до получения сообщения (4) или (39).

1.5.2.5 Режим ИЗМЕНЕНИЯ СОСТОЯНИЯ ПОМЕЩЕНИЯ.

Режим предназначен для взятия/снятия помещений под охрану. Для вызова этого режима необходимо:

- при выборе помещения ПО НОМЕРУ - ввести [номер помещения][**#**].

- при выборе помещения ПО ТЕКСТУ - найти требуемый текст с помощью клавиш [◄], [►], [**1**] или [**3**] и ввести символ [**#**].

- прочитать на ЖКИ полученную информацию из ППК о текущем состоянии помещения, например, в сообщении (40) или (41);

- на текст приглашения ответить вводом кода доступа пользователя для изменения состояния помещения на противоположное;

При вводе первой цифры кода доступа на экране ЖКИ выводится сообщение (4). Вводимые цифры кода на экране ЖКИ не отображаются, а заменяются символами [∗];

- завершение режима изменения состояния помещения - ввести символ [**#**];

- получить ответ от ППК о новом состоянии помещения.

Если получено сообщение (42) о зафиксированной тревоге то, введя последовательность символов [**0**][**#**], можно перейти в режим просмотра памяти тревог (см. п. 1.5.2.6.7) текущего помещения.

Просмотр состояния шлейфов текущего помещения выполняется нажатием клавиши [**#**], что приведет к запросу от ППК данных о шлейфах и переходу в режим просмотра состояния шлейфов помещения.

Отмена ввода последней набранной цифры или знака осуществляется нажатием клавиши [∗], в остальных случаях, ввод этого символа приводит к переходу в дежурный режим.

Во время работы при изменении состояния помещения на экран ЖКИ могут выводиться сообщения:

- об ошибках (82**,** 83**,** 84, 85);

- о текущем состоянии помещения (40, 41,42, 86-90);

- о передаче информации на ППК (92**,** 93).

1.5.2.6 Режим ПРОСМОТРА СОСТОЯНИЯ ПО СПИСКАМ

1.5.2.6.1 Режим подтверждается на экране ЖКИ первым сообщением (43) и представлен меню с тремя параметрами:

- ПОМЕЩЕНИЯ;

- АДАПТЕРЫ;

- ГРУППЫ.

Параметры режима позволяют выполнять просмотр состояния по спискам помещений, адаптеров, групп, включенных в конфигурацию ППК.

1.5.2.6.2 Вызов режима ПРОСМОТРА выполняется только из дежурного режима вводом последовательности: [**000**] [**#**]. На индикаторе появится текстовое сообщение (43).

Выбор параметра выполняется с помощью клавиш [◄], [►], [**1**] или [**3**] и вводом символа [**#**]. Выбор параметра АДАПТЕРЫ или ГРУППЫ подтверждает сообщение (44) или (45) соответственно. 1.5.2.6.3 Вызов списка помещений по параметру ПОМЕЩЕНИЯ выполняется:

- при наличии на экране ЖКИ сообщения(43);

- нажатием клавиши [**#**].

Параметр обеспечивает просмотр списка:

- тревожных помещений по сообщению (46) при наличии тревог в доступных для данной клавиатуры помещениях, при отсутствии тревог сообщение не выводится.;

- снятых с охраны помещений по сообщению (47);

- взятых под охрану помещений по сообщению (48).

При входе в режим на экран ЖКИ выводится текст чередующихся сообщений (51, 52) на время запроса и получения клавиатурой всех данных из ППК.

При входе в любой из трех списков просмотра состояния помещений выводится сообщение (49) или (50), в котором в верхней строке отображается номер помещения или его название, а в нижней строке выводятся:

- строка списка помещений, отображающая текущее положение помещения в списке;

- мигающий признак тревожного состояния помещения при наличии памяти тревог;

- охранное состояние помещения (ВЗЯТО/СНЯТО).

Переход по строкам в списке осуществляется с помощью клавиш:

- [◄], [►], [**1**] или [**3**] -на одну позицию;

- [**4**] или [**6**] - на 10 позиций;

- [▲] или [**7**] - в начало списка;

- [▼] или [**9**] - в конец списка.

При нажатии на клавишу [**#**] в списках просмотра взятых или снятых помещений выполняется переход в режим просмотра списка шлейфов текущего помещения.

При нажатии на клавишу [**#**] в списке тревожных помещений выполняется переход в режим просмотра памяти тревог текущего помещения.

При нажатии на клавиши [∗] выполняется выход:

- из списка просмотра состояния помещений;

- из режима просмотра списков помещений;

- из меню и возврат в дежурный режим.

1.5.2.6.4 Вызов списка групп по параметру ГРУППЫ выполняется:

- при наличии на экране ЖКИ сообщения(45);

- нажатием клавиши [**#**].

Параметр ГРУППЫ предназначен для просмотра состояния групп и позволяет:

- одновременное отображение на ЖКИ состояний 10-ти групп;

- переход в режим просмотра состояний шлейфов выбранной группы.

При запросе данных из ППК выводится текст сообщений (53, 54). После получения данных от ППК на экран ЖКИ выводится сообщение (55), в котором во второй строке содержится номер текущей группы и десять символов, отображающих состояния групп из текущего десятка. В последнем десятке отображается только 8 групп, т.к. общее число групп в ППК равно 128. Текущая группа помимо номера подчеркивается курсором, расположенным под символом состояния группы. Если группа содержит память тревог, то символ состояния мигает с частотой 2 раза в секунду.

Для отображения состояния группы используются следующие символы:

«В» – группа взята под охрану;

«С» – группа снята с охраны;

«Б» – группа блокирована для взятия;

«█» – мигающий признак наличия в группе памяти тревог;

«**\_**» – группа недоступна с данной клавиатуры, либо отсутствует в конфигурации ППК. Переход по строкам в списке осуществляется с помощью клавиш:

- [◄], [►], [**1**] или [**3**] - к следующей или предыдущей группе;

- [**4**] или [**6**] - к следующему или предыдущему десятку групп;

- [▲] или [**7**] - на начало списка;

- [▼] или [**9**] - в конец списка.

Для просмотра состояний шлейфов текущей группы - нажать на клавишу [**#**] и увидеть на экране ЖКИ текст сообщения (56).

Для выхода из режима просмотра состояния групп нужно нажать на клавишу [∗].

1.5.2.6.5 Вызов списка групп по параметру АДАПТЕРЫ выполняется:

- при наличии на экране ЖКИ сообщения (44);

- нажатием клавиши [**#**].

Параметр АДАПТЕРЫ предназначен для просмотра состояния адаптеров (клавиатур), включенных в конфигурацию ППК и позволяет:

- одновременное отображение на ЖКИ состояний 10-ти групп;

- переход в режим просмотра состояний шлейфов выбранной группы.

При входе в режим на экран ЖКИ выводится текст чередующихся сообщений (57, 58) на время запроса и получения клавиатурой всех данных из ППК, после приема данных – текст сообщения (59). В нижней строке сообщения (59) выводятся сетевой номер адаптера и список из десяти позиций, отображающих наличие связи с адаптером следующими символами:

- «**+**» – есть связь с адаптером;

- «**-**» – нет связи с адаптером;

- «**\_**» – сетевой номер не принадлежит ни одному из адаптеров.

Если в адаптере открыта крышка или питание адаптера не в норме, то на отображающий его символ «+» накладывается мигающий символ «

Для просмотра типа адаптера, состояний уровня питания и кнопки тампера необходимо с помощью клавиш [◄], [►], [▲], [▼], [**1**], [**3**], [**4**], [**6**], [**7**] или [**9**] установить курсор под нужным номером адаптера и нажать клавишу [**#**]. На экран ЖКИ будет выведено сообщение (60) в котором указано:

- в верхней строке: тип адаптера;

- в нижней строке состояние:

- питания («**+**» – в норме, «**-**» – авария);

- кнопки тампера («**+**» – крышка закрыта, «**-**» – крышка открыта).

Всякое последующее нажатие на клавишу [**#**] приводит к запросу от ППК нового состояния адаптера и позволяет проследить изменение положения крышки адаптера или уровня питающего напряжения.

На экране ЖКИ отображаются следующие типы адаптеров, клавиатур и модулей:

- 
- «ППК СМ8» системный модуль ППК Дунай-8/32; - «ППК СМ16» – системный модуль ППК Дунай-8/32;
	-
- «АДАПТЕР АД8» адаптер Дунай-АД8;
- «АДАПТЕР РК4» адаптер Дунай-РК4;
- «АДАПТЕР РЛ4» адаптер Дунай-РЛ4;
- «АДАПТЕР ТМ» адаптер Дунай-ТМ;
- «АДАПТЕР АД3» адаптер Дунай-АД3;
- «АДАПТЕР РЛ2» адаптер Дунай-РЛ2;
- «КЛАВ. КС8» клавиатура Дунай-КС8;
- «КЛАВ. КС16» клавиатура Дунай-КС16;
- «КЛАВ. КЖ» клавиатура Дунай-КЖ;
- «МОДУЛЬ РЛ21» модуль Дунай-РЛ21;
- 
- «МОДУЛЬ РЛ41» модуль Дунай-РЛ41;<br>- «АДАПТЕР TML» адаптер Дунай-TML. - адаптер Дунай-TML.

Если администратор ППК ввел текстовую поддержку для просматриваемого адаптера, то сообщение (60) будет чередоваться с сообщениями (34).

Для выхода из режима просмотра состояния адаптеров нужно нажать на клавишу [∗].

1.5.2.6.6 Просмотр состояния шлейфов выполняется в режимах ПОМЕЩЕНИЯ, АДАПТЕРЫ или ГРУППЫ.

При выполнении просмотра состояний по п.п.1.5.2.6.1, 1.5.2.6.2 или 1.5.2.6.3 на экран ЖКИ выводится сообщение (61), в верхней строке которого указан номер шлейфа в помещении, либо текст описания шлейфа.

В нижней строке сообщения отображаются:

- линейка положения текущего шлейфа в списке;

- мигающий признак тревожного состояния шлейфа;
- текущее состояние шлейфа.

Если в режиме просмотра состояния шлейфа нажать на клавишу [**#**], на экран ЖКИ будет выведено сообщение (62), содержащее:

- в верхней строке -сетевой номер адаптера;

-в нижней строке - номер шлейфа в адаптере (физический адрес шлейфа).

Если администратор ППК ввел текстовую поддержку для адаптера, то сообщение (62) будет чередоваться с сообщениями (29, 30).

Текущее состояние шлейфа может быть воспроизведено следующим образом:

- «КЗ» КЗ шлейфа;
- норма шлейфа:
- «ОБРЫВ» обрыв шлейфа;
- «НЕОПР» состояние шлейфа не определено;
- «СВЯЗЬ» нет связи с адаптером, содержащим шлейф;
- «НЕИСП» неисправность пожарного шлейфа.

Принадлежность шлейфа к адаптеру или системному модулю отображается текстом: «АДАПТЕР» или «СИСТЕМНЫЙ МОДУЛЬ».

Примечание - Сетевой номер системного модуля не отображается, т.к. он всегда равен 0.

В случае изменения состояния шлейфа, открытого для просмотра на экране ЖКИ, новое его состояние автоматически заменяет предшествующее значение.

Переход по строкам в списке осуществляется с помощью клавиш:

- переход к следующему или предыдущему шлейфу - [◄], [►], [**1**] или [**3**];

- переход по списку шлейфов на 10 позиций – [**4**] или [**6**] соответственно;

- переход на начало списка – [▲] или [**7**];

- переход в конец списка – [▼] или [**9**].

Для просмотра состояний шлейфов текущей группы - нажать на клавишу [**#**] и увидеть на экране ЖКИ текст сообщения (56).

Для выхода из режима просмотра состояния шлейфов нужно нажать на клавишу [\*].

1.5.2.6.7 Просмотр памяти тревог шлейфов выполняется в режимах ПОМЕЩЕНИЯ, АДАПТЕРЫ или ГРУППЫ. Режим просмотра позволяет контролировать последовательность нарушений шлейфов в тревожном помещении.

Переход в этот режим возможен либо так, как описано в п.1.5.2.5, либо через список просмотра тревожных помещений (п.1.5.2.6.2). При запросе от ППК содержимого памяти тревог на экран ЖКИ выводятся сообщения (63, 64), в нижней строке которого отображаются:

- линейка положения текущего шлейфа в списке;

- мигающий признак тревожного состояния шлейфа;

- текущее состояние шлейфа.

После получения информации из ППК на экран ЖКИ выводится текст сообщения (65) или (66), в котором верхняя строка отображает один из следующих типов нарушения:

- «ПРОНИКНОВЕНИЕ»;

- «НАПАДЕНИЕ»;

- «ПОЖАР»;

- «НЕИСПРАВНА ЛПИ»;
- «НЕИСПР. ШЛЕЙФА»;
- «R ШЛЕЙФА < НОРМЫ»;
- «ВЗЛОМ»;
- «БЫЛ НАРУШЕН НСД»;
- «ОТСУТСТВИЕ 220В»;
- «БЫЛ НАРУШЕН 220В»;
- «БЫЛ НАРУШЕН».

В нижней строке выводится номер шлейфа, а в скобках - порядковый номер нарушения. После запроса данных из ППК всегда выводится информация о шлейфе, имеющем самый старший порядковый номер нарушения. Это же число равно общему числу нарушенных шлейфов в помещении, т.е. по нему можно ориентироваться об общем количестве нарушений.

Если в этом режиме нажать на клавишу [**#**], то на экран будет выведена информация о физическом адресе шлейфа (см. п. 1.5.2.6.6).

Переход по строкам в списке осуществляется с помощью клавиш:

- [◄], [►], [**1**] или [**3**] к следующему или предыдущему шлейфу;
- [**4**] или [**6**] по списку шлейфов на 10 позиций;
- [▲] или [**7**] на начало списка;

- [▼] или [**9**] - в конец списка.

Для просмотра состояний шлейфов текущей группы - нажать на клавишу [**#**] и контролировать на экране ЖКИ текст сообщения.

При нажатии на клавишу [∗] выполняется выход:

- из режима просмотра состояния шлейфов;

- из списка нарушенных шлейфов;

- из режима просмотра памяти тревог.

1.5.2.6.8 Меню просмотра пользователей, последними изменившими статус помещения.

Предназначено для просмотра номера пользователя, изменившего охранное состояние помещения (ВЗЯТО/СНЯТО). Вход в меню осуществляется из любого режима, в котором верхняя строка ЖКИ отображает номер помещения или его название.

Вызов меню: [**2**][**#**], при этом текст верхней строки остается без изменения, а в нижней строке появляется текст «ВЗЯЛ Х/О: №№№» или «СНЯЛ Х/О: №№№», где №№№ - номер пользователя в конфигурации ППК.

Если охранное состояние изменил администратор, то вместо номера выводится текст «АДМИН». Если охранное состояние изменено по входу SET либо после рестарта ППК, когда нельзя определить номер пользователя, в поле номера пользователя выводится текст «???**»**.

Если с помощью редактора текста были введены фамилии либо другие текстовые сообщения о пользователях, то они будут выведены вместо символов «Х/О : №№№».

Выход из меню пользователей выполняется после нажатия на клавишу [∗] с возвратом в тот режим, из которого оно было вызвано.

#### 1.5.2.7. Режим МИНИПУЛЬТ ОХРАНЫ

Режим может использоваться только в клавиатурах с сетевым номером №31 при условии, если параметр МИНИПУЛЬТ ОХРАНЫ режима конфигурирования ВКЛЮЧЕН (см. п.1.5.2.4).

Режим предназначен для сигнализации персоналу в реальном времени о возникших тревогах и для просмотра информации о помещении, шлейфе, времени и типе тревоги.

Время возникновения тревоги отображается только при установке в ППК модуля Дунай-KLPT.

Извещения о тревогах размещаются в списке, рассчитанном на 24 сообщения, и сохраняются в нем до выключения питания клавиатуры, либо до удаления их пользователем.

Вход в режим происходит автоматически при возникновении тревоги, если клавиатура находится в дежурном режиме. В других режимах просмотра информации выполняется звуковая сигнализация бипером. В этом случае для входа в режим МИНИПУЛЬТ ОХРАНЫ нужно предварительно перейти в дежурный режим. Кроме того, в режим просмотра списка тревог можно перейти из дежурного режима при вводе последовательности символов [**0**][**#**].

Исходное сообщение режима – (67). Для просмотра списка тревог необходимо нажать на клавишу [**#**], в результате чего будут выведены чередующиеся сообщения (68-70) при тревоге шлейфа, либо (71-72) - при тревоге адаптера. В сообщениях (71-72) приведен вариант отображения тревоги при отсутствии в ППК модуля Дунай-KLPT (не отображается время). В обоих вариантах сообщений число, приведенное в первой строке, указывает порядковый номер тревоги в списке тревог. Если это число выводится в мигающем режиме, это значит, что в списке тревог имеются не просмотренные извещения о тревогах.

При входе в режим отображается последняя тревога списка. Если список переполнен, выводится сообщение (74). В этом случае необходимо нажать на клавишу [∗] или [**#**] и удалить хотя бы одно из сообщений списка. Переход по элементам списка осуществляется клавишами [◄], [►], [▲], [▼], [**1**], [**3**], [**4**], [**6**], [**7**] или [**9**].

Для удаления выбранного элемента списка - нажать на клавишу [**#**] и контролировать сообщение (75).

Если нажать на клавишу [**#**], выбранный элемент списка тревог будет удален, а если нажать на клавишу [∗], список останется без изменения. В обоих случаях происходит возврат к сообщениям (68-70) или (71-72).

После удаления последнего элемента списка выводится текст сообщение (22). Если администратор ППК не ввел текстовую поддержку для шлейфа и группы, к которой он относится, то в сообщении (**68-69**) будут показаны номер помещения и номер шлейфа.

Бипер издает прерывистые сигналы до тех пор, пока не будут просмотрены все тревоги списка, а при переполнении списка тревог – пока не будет удален хотя бы один элемент списка.

Выход из режима: просмотреть хотя бы одну тревогу и нажать на клавишу [∗].

1.5.3 Описание сигналов бипера

1.5.3.1 Работой бипера управляет ППК посредством выдачи на клавиатуру соответствующих команд. Режимы работы бипера приведены в таблице 2.

Таблица 2

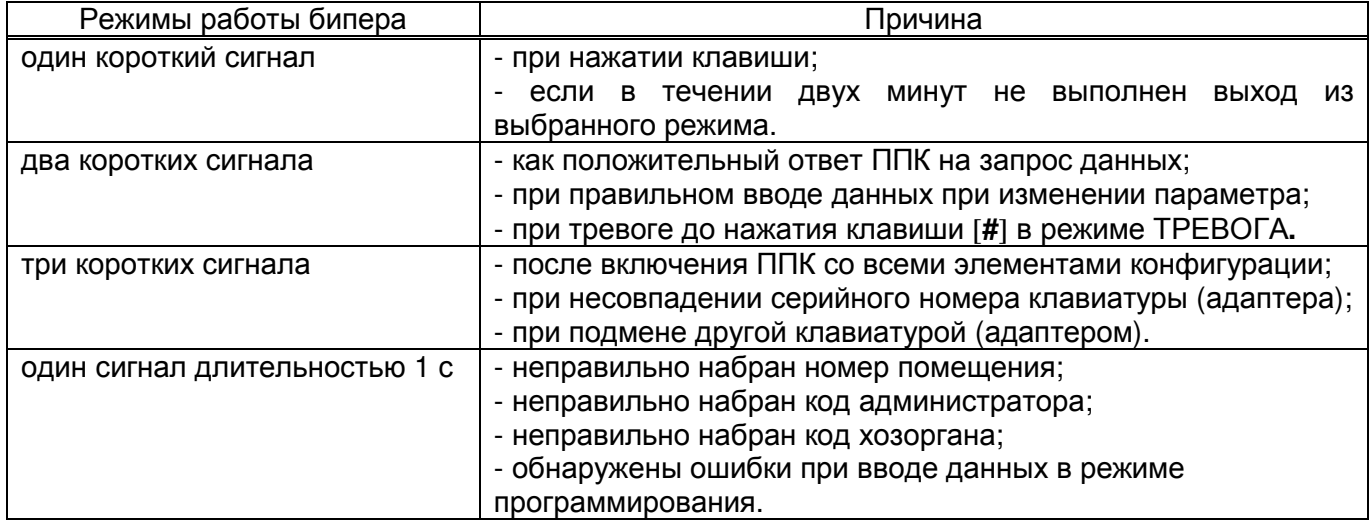

1.5.4 Контроль связи ППК с клавиатурой по интерфейсу RS 485

1.5.4.1 Клавиатура контролирует связь с ППК по интерфейсу RS 485 и при нарушении связи отображает на ЖКИ сообщения (80) - «НЕТ СВЯЗИ С ППК» и (82) - «ОШИБКА СЕТИ 485».

1.5.5 Запись текстовой информации из компьютера с помощью конфигуратора ППК

1.5.5.1 Используя "Руководство по программированию ППК "Дунай" выполнить действия:

- подключить ППК к компьютеру и с помощью программы Conf128.exe версии 3.26 или выше создать вручную или загрузить из DCF-файла ранее созданную конфигурацию ППК;

- загрузить конфигурацию в ППК (на этом этапе текстовая информация еще не будет передана);

- с системной клавиатуры ППК инсталлировать сетевые номера адаптеров и клавиатур согласно загруженной конфигурации.

1.5.5.2 Заполнить текстом или отредактировать при необходимости следующие поля в окне программы "Conf128":

- "Фамилия**,** имя**,** отчество пользователя" в закладке "Конфигурация ППК" / "Помещения" / "Пользователь" / поле «Атрибуты пользователя»);

- "Помещение" (закладка "Конфигурация ППК"/"Помещения"/"Группа"/поле «Атрибуты группы»);

- "Объект блокировки" (закладка "Конфигурация ППК" / "Помещения" / "Группа" / "Шлейф" / поле «Настройка шлейфа»);

- "Место установки" (закладка "Конфигурация ППК" / "Аппаратура" / "Интерфейс 485" / "Адаптер" /поле «Настройка адаптера»).

Поля необходимо заполнить текстом для всех пользователей, групп, шлейфов и адаптеров, обратив внимание на то, что первые 16 символов в указанных полях, выделены синим цветом и ограничителем. Именно эти символы будут отображаться на экране ЖКИ клавиатуры, а остальные символы могут храниться в файле в качестве справочной информации. После заполнения текстовых полей следует сохранить полную базу конфигурации в DCF-файле на диске.

1.5.5.3 Выключить ППК и компьютер. Извлечь на системном модуле ППК центральный контроллер и на его место временно установить текстовый контроллер (ТК) из комплекта конфигуратора ППК. ТК предназначен для записи в конфигурацию ППК текстовой информации и передачи ее в клавиатуры для отображения.

1.5.5.4 Включить ППК и компьютер, запустить на компьютере программу конфигурирования Conf128.exe и загрузить созданный (сохраненный) DCF-файл конфигурации ППК.

1.5.5.5 Загрузить текстовую информацию в ППК, для чего открыть меню «База данных», выбрать поле «Запись текстов в ППК» и контролировать процесс записи в окне «Запись текстов в ППК».

После завершения записи текстовой информации, ППК автоматически переходит к поиску клавиатур, подключенных к интерфейсу 485, и переписывает в них тексты в порядке возрастания их сетевых номеров. Во время записи:

1) на ЖКИ клавиатурах, в которые производится запись:

- выводится сообщение «ЗАПИСЬ ИЗ ППК ТЕКСТОВОЙ ИНФОРМ»;

- включается бипер клавиатуры – один раз в секунду,

2) на клавиатуре ППК мигают индикаторы:

- «СВЯЗЬ 485» – один раз в секунду;

- «ПЕРЕДАЧА**»** – два раза в секунду;

- включается бипер ППК – один раз в секунду.

1.5.5.6 Процесс записи текстов в одну клавиатуру длится несколько минут и завершается сообщением «НЕТ СВЯЗИ С ППК !». на экране ЖКИ. После завершения записи во все подключенные клавиатуры, ППК выполняет общий сброс, бипер выключается, и все светодиодные индикаторы гаснут. В этом состоянии ППК готов к новой загрузке текстов из конфигуратора.

1.5.5.7 Для проверки записанных в клавиатуру текстов необходимо:

- выключить электропитание ППК и установить в него штатный изъятый контроллер;

- включить электропитание ППК и после завершения его инициализации установить в клавиатуре режим конфигурирования (п. 1.5.2.2);

- перейти в редактор текста и проверить на клавиатурах записанные тексты по всем категориям сообщений.

1.5.5.8 Процедуры ручного ввода и редактирования текстов непосредственно с клавиатуры описаны в п.1.5.2.2.

## **2** Использование по назначению

## **2.1** Меры безопасности при подготовке изделия

2.1.1 Соблюдайте требования ДБН В.2.5.-13-98 "ГСНУ. Инженерное оборудование зданий и сооружений. Пожарная автоматика зданий и сооружений".

2.1.2 Запрещается подсоединять и отключать клавиатуру при не отключенном напряжении электропитания.

## **2.2.** Программирование клавиатуры

2.2.1 Для программирования клавиатуры необходимо использовать "Руководство по программированию ППК «Дунай».

Конфигурация ППК с клавиатурой должна быть создана «Программой программирования ППК Дунай» версии не ниже «ver. 3.24».

При создании конфигурации ППК необходимо выполнить рекомендации:

- открыть закладку «Аппаратура», в появившейся структуре по пути /Интерфейс 485\Добавить…\выбрать ТИП Дунай-КЖ/ присвоить сетевой номер.

- открыть закладку «Помещения» и для выбранной группы (помещения) разрешить доступ с данной клавиатуры

2.2.2 Программирование клавиатуры необходимо для записи в нее сетевого адреса.

2.2.3 Серийный номер клавиатуры должен быть внесен в конфигурацию ППК и по результатам ее создания сформирована распечатка «Структуры элементов».

2.2.4 Запись серийного номера клавиатуры в конфигурацию ППК и сетевого адреса в клавиатуру выполняется «функцией 12 согласно "Руководство по программированию ППК "Дунай":

- подключить клавиатуру к ППК, как показано на рисунке в приложении В;

- перевести клавиатуру в режим программирования - установить джампер "PROG" на плате при выключенном электропитании (см. приложение В);

- включить электропитание ППК. На ЖКИ контролировать наличие сообщения (76); Выполнить функцию 12 при помощи системной клавиатуры ППК;

- после выполнения функции 12 на ЖКИ контролировать сообщение (77), а если при записи в процессор произошла ошибка, то выводится текст сообщения (78);

- выполнить «функцию 10» для сохранения изменений в конфигурации ППК;

- для вывода клавиатуры из режима программирования выключите питание! Снимите джампер «PROG» на плате клавиатуры.

При очередном включении электропитания, клавиатура готова к выполнению функций. Если клавиатура запрограммирована неправильно, то будет выведено сообщение (79) и одно из сообщений (80) или (81).

2.2.5 Изменение PIN-кода пользователя можно выполнить при помощи «функции 6;7» согласно "Руководства по программированию ППК "Дунай".

## **2.3** Порядок установки и проверка готовности

2.3.1 Установка

2.3.1.1 Клавиатура устанавливается на стене в удобном месте для эксплуатации.

2.3.1.2 Выкрутив два винта со стороны лицевой панели клавиатуры. Отделите заднюю крышку корпуса, определите место(а) ввода кабеля и удалите для него заглушку(и). Закрепите ее к стене тремя шурупами.

2.3.1.3 Выполните подключение к клавиатуре электропитания и шины интерфейса RS 485 согласно приложения В. Проверьте правильность подключений. Проверьте положение джампера «PROG» на плате клавиатуры, в режиме РАБОТА должен быть снят.

2.3.1.4 Шина интерфейса RS 485 состоит из трех проводов, подключаемых к одноименным контактам на системном модуле ППК и клавиатуры: «S+», «S-«, «⊥».

2.3.1.5 Для устойчивой работы всех устройств по шине RS 485 необходимо:

- обеспечить их надежное соединение по общей шине "⊥".

- установить между проводами интерфейса «S-» и «⊥»,«S+» и «⊥» согласующие резисторы - 2,7 кОм и 5,6 кОм соответственно на самом удаленном устройстве в цепи интерфейса RS 485.

2.3.1.6 Шину интерфейса и питания клавиатуры выполнять витыми парами.

2.3.1.7 Шина не должна иметь радиальных ответвлений. Расстояние между ППК и самой удаленной клавиатурой (адаптером) - до 1000 метров.

2.3.1.8 Предпочтительнее применять для монтажа кабель с общим экраном, покрытым изолирующей внешней оболочкой.

2.3.1.9 Клавиатура может устанавливаться как внутри, так и вне охраняемого помещения. При установке клавиатуры внутри помещения, для визуального контроля пользователем успешного взятия группы под охрану, вне помещения необходимо установить выносной индикатор подтверждения о взятии помещения (группы) под охрану и подключить его, как показано на рисунке приложения В. Место установки индикатора определяет пользователь.

2.3.1.10 При установке клавиатуры внутри охраняемого помещения, группа должна иметь шлейф с задержкой на вход/выход.

2.3.2 Проверка готовности

2.3.2.1 Для проверки готовности клавиатуры необходимо:

- шлейфы проверяемого помещения (группы), за которой закреплена клавиатура, установить в состояние НОРМА;

- визуально проверить, что джампер не замыкает контакты «PROG» на плате клавиатуры.

2.3.2.2 Включить электропитание ППК, к которому подключена клавиатура. Включить электропитание клавиатуры, если она подключена к отдельному источнику.

2.3.2.3 Проверьте напряжение электропитания клавиатуры. Напряжение должно быть от 9 до 14 В.

2.3.2.4 Соедините корпус клавиатуры с задней крышкой и закрепите его винтами.

2.3.2.5 Выполнить взятие/снятие помещения под охрану, руководствуясь п. 1.5.2.5.

2.3.2.6 Проверить работоспособность клавиатуры в других доступных режимах, руководствуясь п.1.5.

## **3** Техническое обслуживание

## 3.1 Общие указания

3.1.1 Все работы, связанные с техобслуживанием, ремонтом и измерением параметров должны производиться обученным специалистом.

3.1.2 Техническое обслуживание проводится с целью обеспечения надежной работы клавиатуры. Техническое обслуживание осуществляется одним обученным специалистом имеющим "Свидетельство на право обслуживания, выданное ООО НВФ "ВЕНБЕСТ-Лтд", либо уполномоченными представителями.

## 3.2 Меры безопасности

3.2.1 При проведении технического обслуживания необходимо соблюдать требования безопасности, изложенные в настоящем руководстве.

#### 3.3 Порядок технического обслуживания

3.3.1 Все работы, связанные с техобслуживанием, ремонтом и проверкой режимов работы клавиатуры, используемой совместно с ППК Дунай и включенным в систему централизованного наблюдения, должны производиться с предварительным уведомлением дежурного оператора на ПЦН о начале и завершении работ.

3.3.2 Повседневный контроль за функционированием прибора осуществляют дежурные операторы, которые наблюдают за поступающими от ППК извещениями, по характеру которых администратором системы делается заключение о его исправности.

3.3.3 Регламентные работы проводятся в соответствии с "Руководством по техническому обслуживанию установок охранно-пожарной сигнализации" в объеме требований, предъявляемых к проведению "Регламентов технического обслуживания приемно-контрольных приборов средней информационной емкости".

3.3.4 Загрязнение с лицевой панели и кнопок необходимо удалять по мере загрязнения мягкой тканью, смоченной мыльным раствором.

Попадание моющего раствора внутрь клавиатуры не допускается!

#### 3.4 Проверка работоспособности изделия после технического обслуживания

3.4.1 По завершении технического обслуживания клавиатура проверяется на функционирование согласно п. 2.3.2 с учетом конфигурации ППК, к которому она подключена и требований настоящего руководства.

## **4** Текущий ремонт

4.1 Текущий ремонт прибора осуществляется в условиях предприятия-изготовителя.

## **5** Хранение

5.1 Приборы, поступившие на склад для хранения сроком до 6 месяцев, могут не распаковываться.

## **6** Транспортирование

6.1 Транспортирование разрешается железнодорожным или автомобильным транспортом при условии соблюдения правил и требований, действующих на данных видах транспорта.

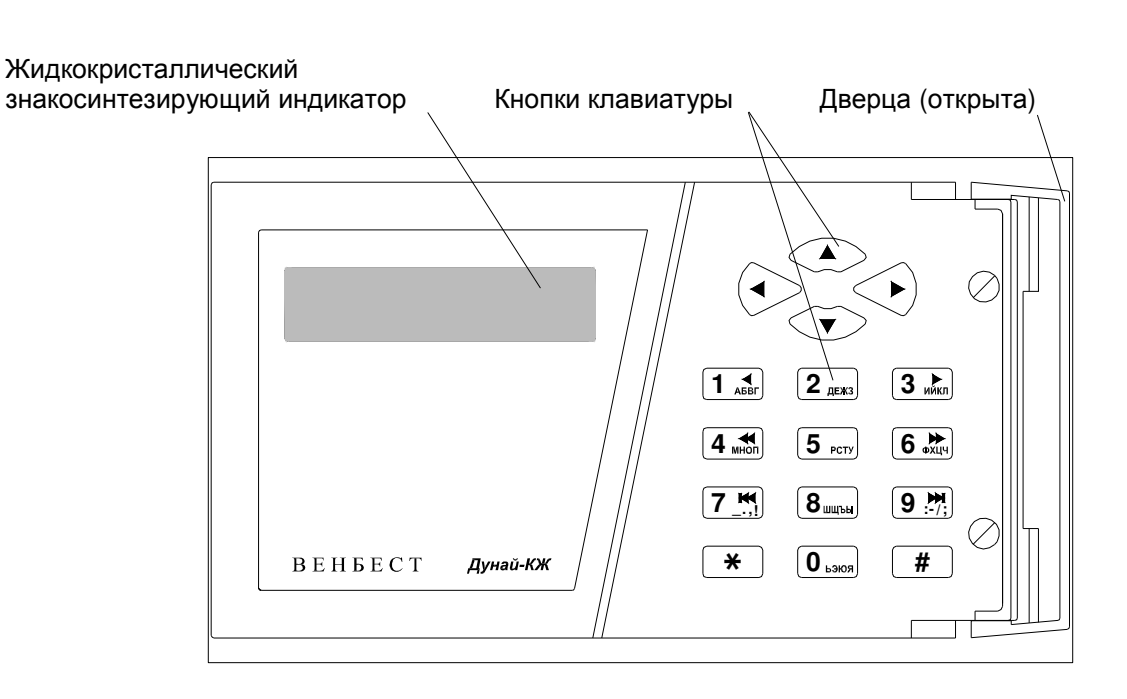

Приложение А (обязательное) Вид лицевой панели клавиатуры

Рисунок А.1 - Схема размещения кнопок и индикаторов на клавиатуре Дунай-КЖ

## Приложение Б

(обязательное)

Перечень сообщений, отображаемых на экране индикатора

## 1 Сообщения режима ТЕСТИРОВАНИЕ.

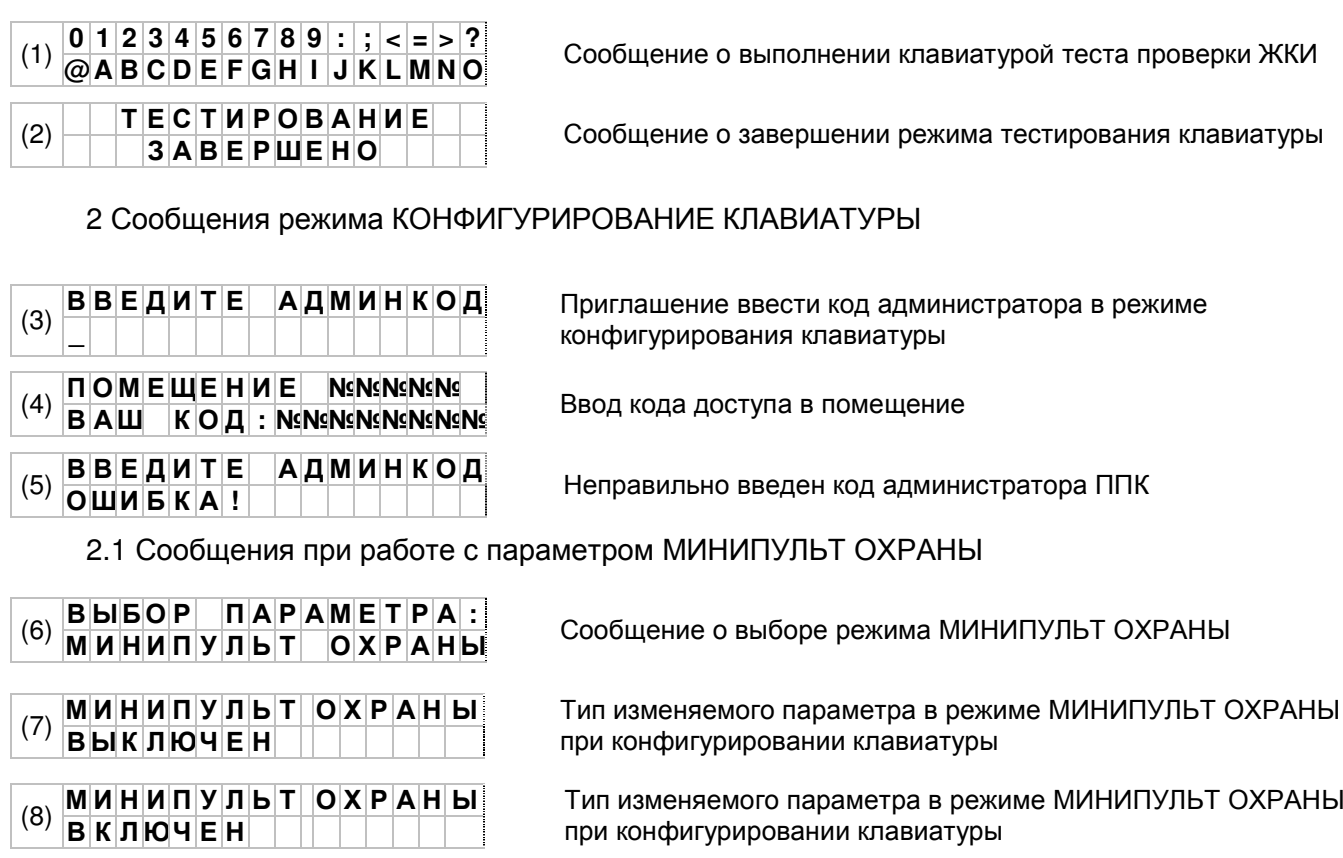

## 2.2 Сообщения при работе с параметром ВИД ПРИМЕНЕНИЯ

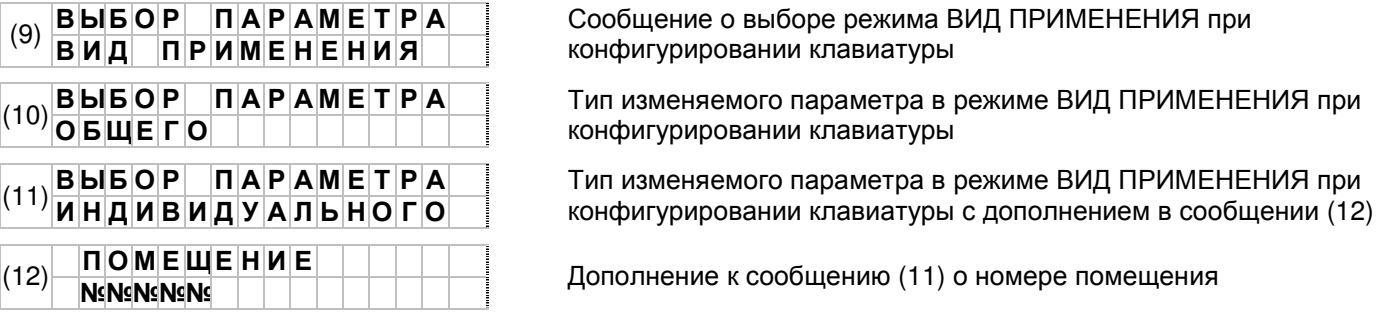

2.3 Сообщения при работе с параметром ПАМЯТЬ ТРЕВОГ

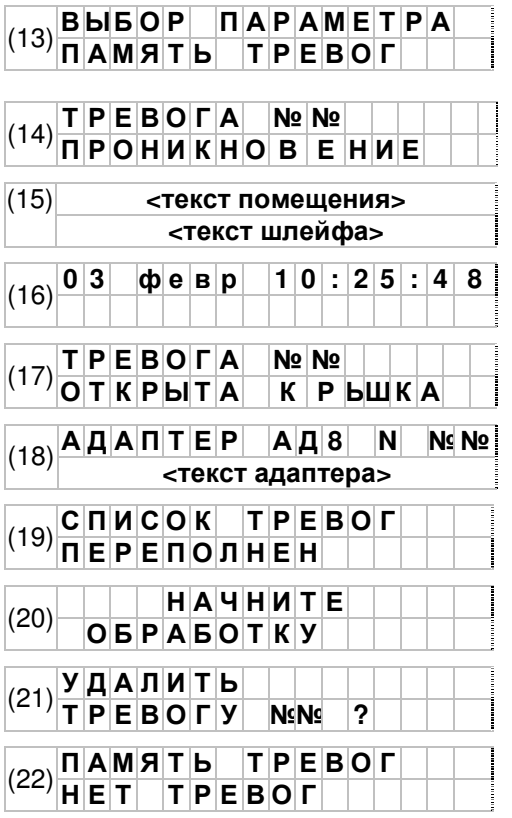

Сообщение о выборе параметра ПАМЯТЬ ТРЕВОГ при конфигурировании клавиатуры

Сообщение о характере тревоги с дополнением в сообщениях (15, 16)

Дополнение к сообщению (14)

Дополнение к сообщению (14)

Сообщение о характере тревоги с дополнением в сообщении (18)

Дополнение к сообщению (17)

Сообщение о переполнении списка тревог с дополнительным в сообщением (20)

Дополнение к сообщению (19)

Сообщение при удалении тревоги

Сообщение об отсутствии тревог в списке

2.4 Сообщения при работе с параметром РЕДАКТОР ТЕКСТОВ

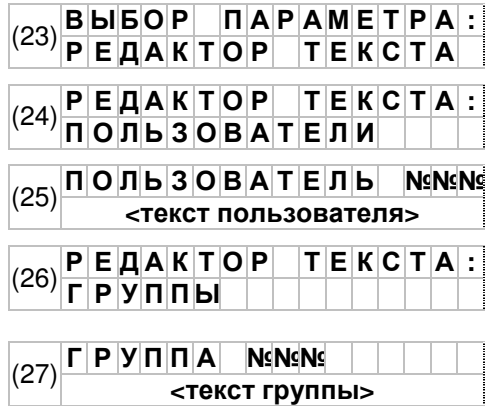

Сообщение о выборе параметра РЕДАКТОР ТЕКСТОВ при конфигурировании клавиатуры

Сообщение изменяемого параметра ПОЛЬЗОВАТЕЛИ

Сообщение с текстом для параметра ПОЛЬЗОВАТЕЛИ

Сообщение изменяемого параметра ГРУППЫ

Сообщение с текстом параметра ГРУППЫ

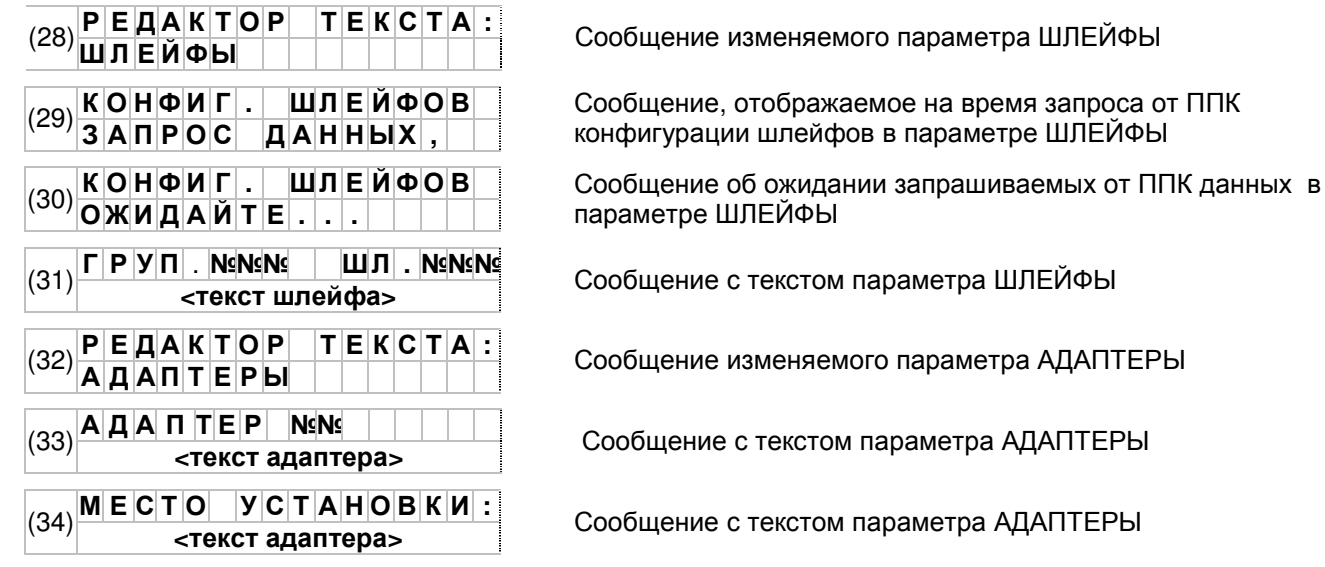

2.5 Сообщения при работе с параметром ВЫБОР ПОМЕЩЕНИЯ

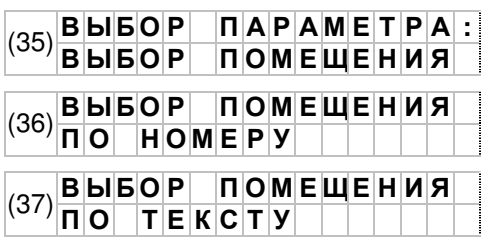

Сообщение изменяемого параметра ВЫБОР ПОМЕЩЕНИЯ

Сообщение изменяемого параметра ВЫБОР ПОМЕЩЕНИЯ

Сообщение изменяемого параметра ВЫБОР ПОМЕЩЕНИЯ

#### 3 Сообщения ДЕЖУРНОГО режима

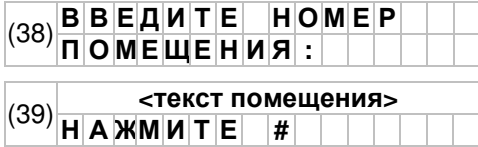

Дежурный режим работы при вводе ПО НОМЕРУ

Сообщение дежурного режима

## 4 Сообщения режима ИЗМЕНЕНИЕ СОСТОЯНИЯ ПОМЕЩЕНИЯ

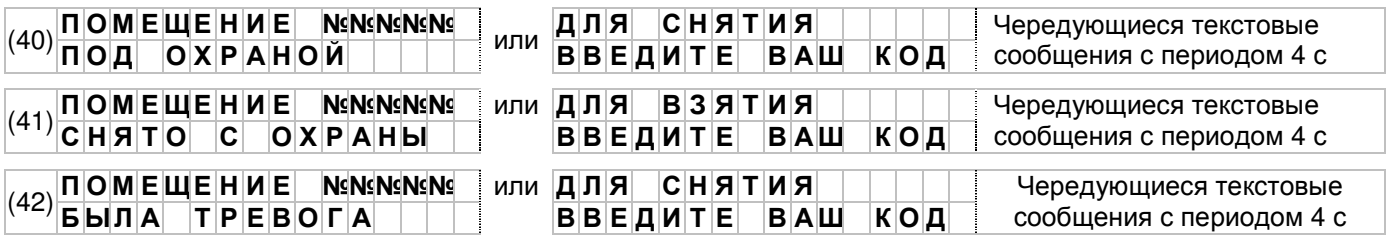

## 5 Сообщения режима ПРОСМОТРА СОСТОЯНИЯ ПО СПИСКАМ

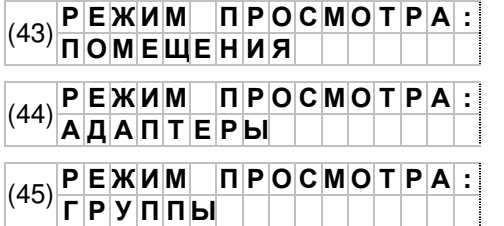

Для перехода в режим просмотра помещений нажать [**#**]

Для перехода в режим просмотра адаптеров нажать [**#**]

Для перехода в режим просмотра групп нажать [**#**]

#### 5.1 Сообщения при вызове списка помещений

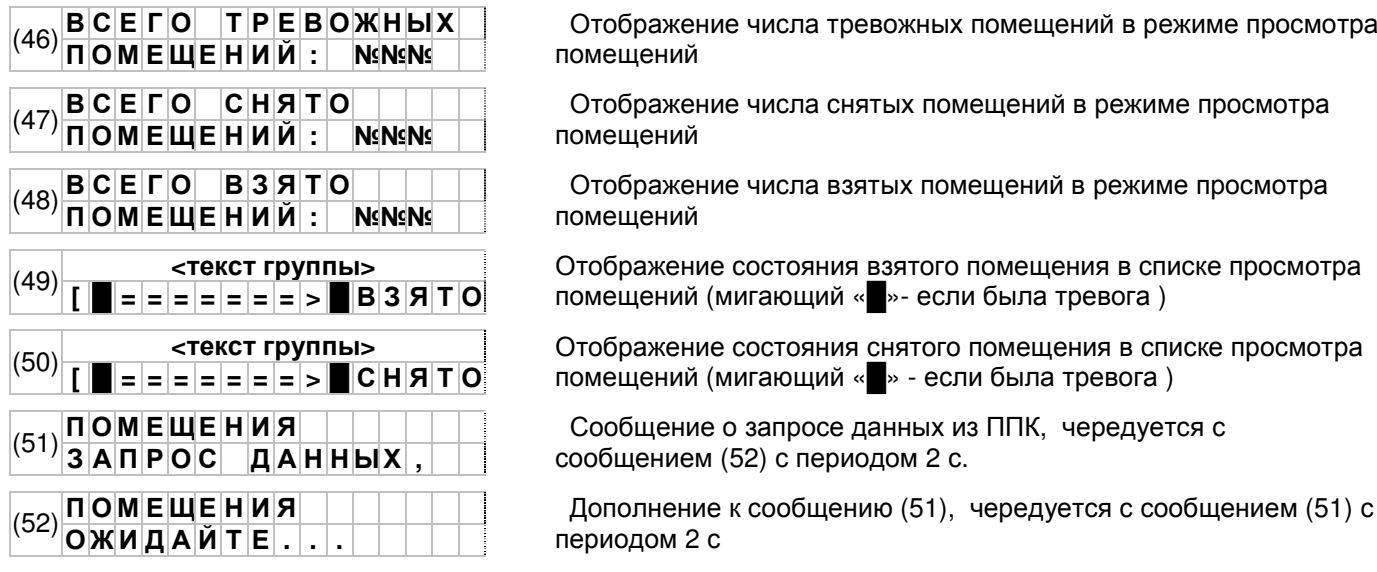

#### 5.2 Сообщения вызова списка групп

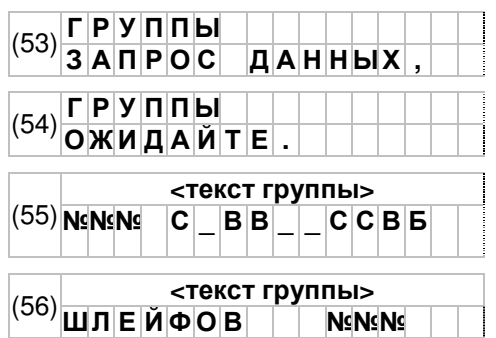

 Сообщение о запросе данных из ППК, чередуется с сообщением (54) с периодом 2 с.

Дополнение к сообщению (53), чередуется с сообщением (53) с периодом 2 с.

Отображение состояния групп в режиме просмотра групп: «С» – группа снята; «В» – группа взята; «Б» – группа блокирована; «\_» - нет доступа к группе (мигающий «█» - если была тревога )

Отображение числа шлейфов в помещении

#### 5.3 Сообщения вызова списка адаптеров

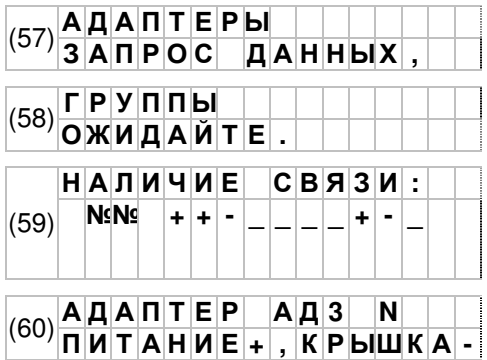

 Сообщение о запросе данных из ППК, чередуется с сообщением (58) с периодом 2 с.

Дополнение к сообщению (57), чередуется с сообщением (57) с периодом 2 с.

 Отображение наличия связи с адаптерами в режиме просмотра адаптеров: «+» – связь с адаптером есть; «-» – связи с адаптером нет; «\_» – адаптер отсутствует в конфигурации ППК (мигающий «█» - если открыта крышка или авария питания адаптера)

Сообщение о типе адаптера, его номере, состоянии питания и крышке

#### 5.4 Сообщения просмотра состояния шлейфов

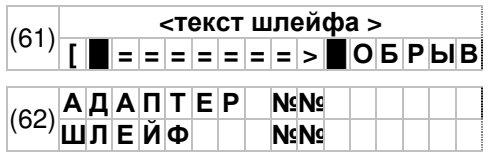

Отображение состояния шлейфа в списке просмотра шлейфов помещения (мигающий «█» - если была тревога )

Отображение сетевого номера адаптера и физического адреса шлейфа в адаптере

#### 5.5 Сообщения просмотра памяти тревог

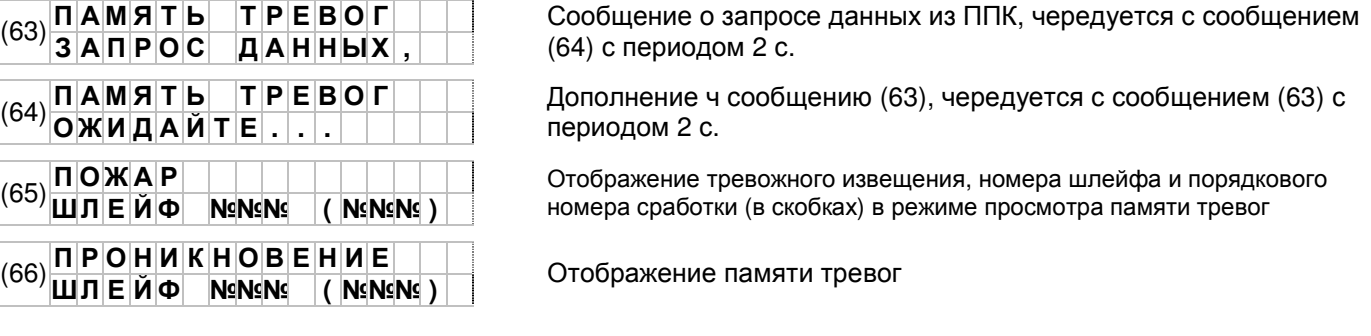

#### 6 Сообщения режима МИНИПУЛЬТ ОХРАНЫ

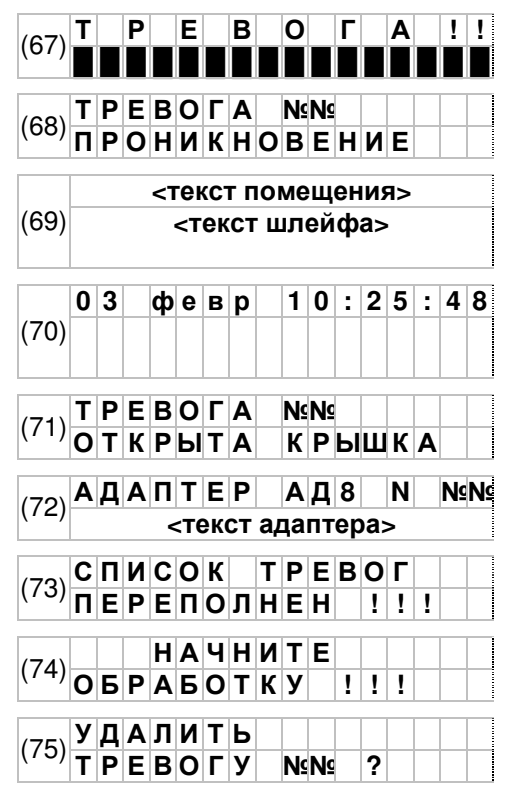

Тревога в охраняемых помещениях

Сообщение с характеристикой тревоги из памяти тревог. Чередуется с сообщениями (69, 70) с периодом 2 с

Отображение списка тревог. Чередуется с сообщениями (68, 70) с периодом 2 с

Отображение данных о тревоге шлейфа. Чередуется с сообщениями (68, 70) с периодом 2 с

Отображение данных о тревоге адаптера. Чередуется с сообщением (72) с периодом 2 с

Отображение данных о тревоге адаптера. Чередуется с сообщением (71) с периодом 2 с

Сообщение при переполнении списка тревог. Чередуется с сообщением (74) с периодом 2 с

См. п.1.5.2.7

Чередуется с сообщением (73) с периодом 2 с

Сообщение для выполнения удаления элемента списка

#### 7 Сообщения, отображаемые на ЖКИ в процессе работы с клавиатурой

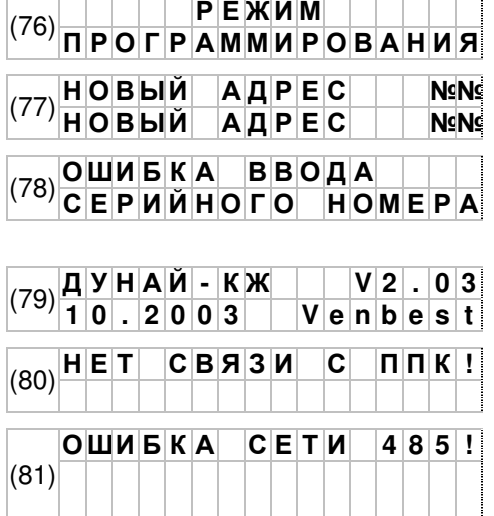

Сообщение, подтверждающее режим ПРОГРАММИРОВАНИЯ (джампер «PROG» установлен на плате клавиатуры)

Сообщение о вводе нового сетевого адреса СА в режиме программирования

Сообщение об ошибке ввода серийного номера клавиатуры при программировании

Стартовое сообщение при включении электропитания клавиатуры

Сообщение об отсутствии связи с ППК после включения электропитания клавиатуры на время до полной готовности ППК

ППК обнаружил два адаптера в сети с одинаковыми серийными номерами, либо номер не соответствует введенному в конфигурацию ППК.

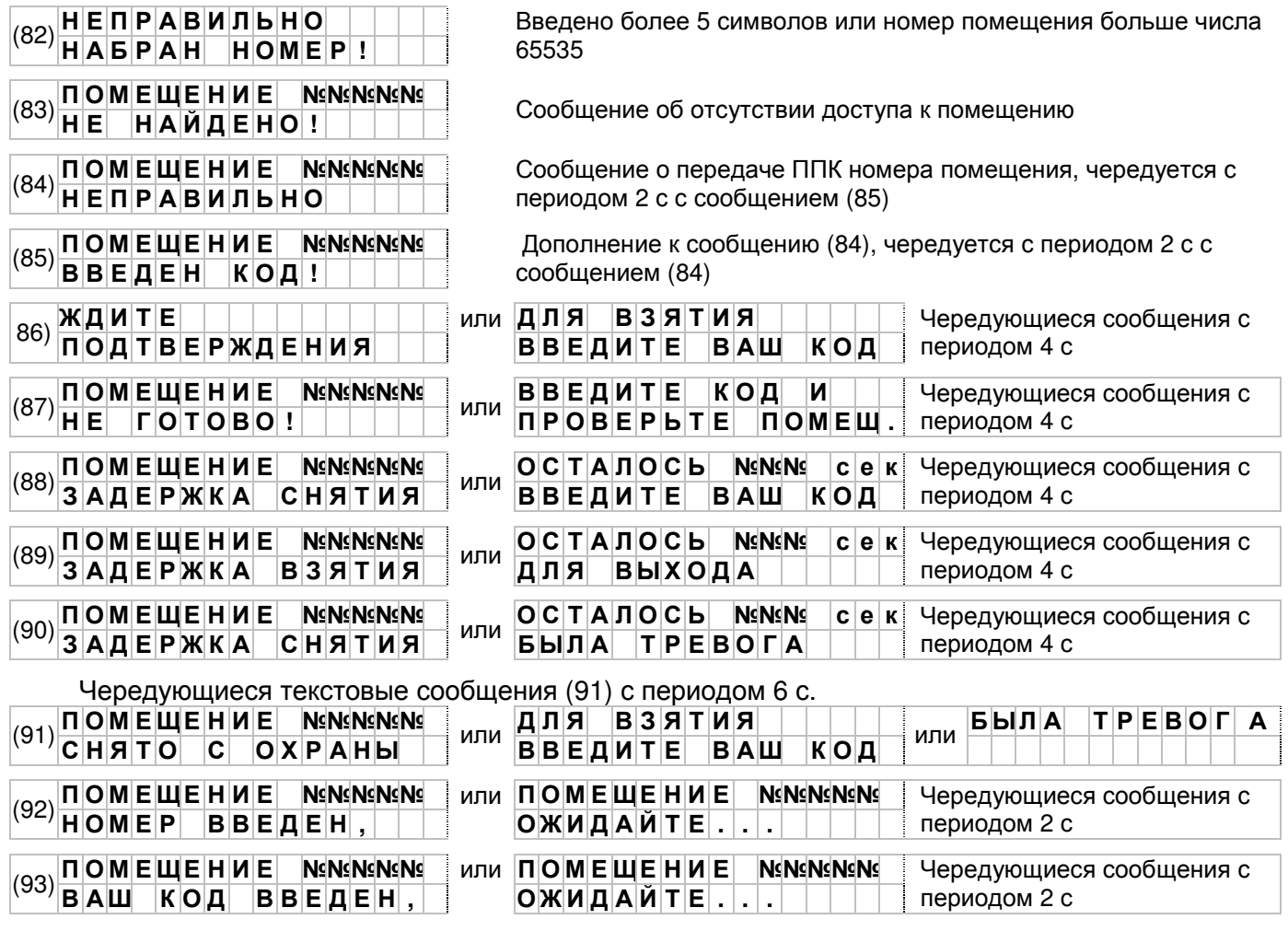

#### Приложение В

(рекомедемое) Подключение клавиатуры

Вид на плату при снятой задней крышке

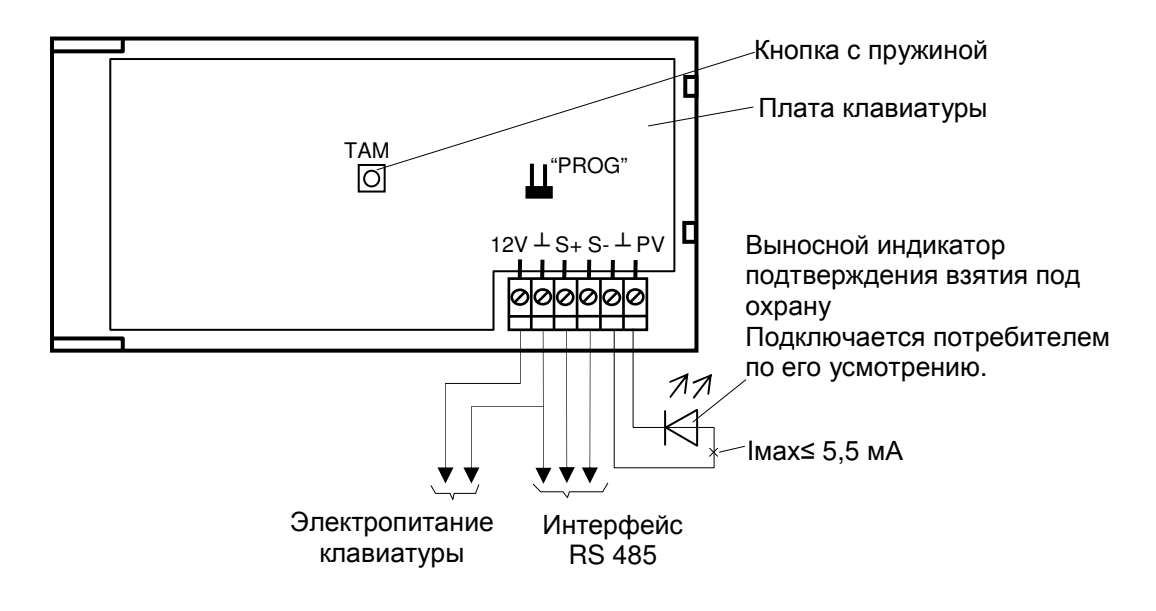

Рисунок В.1 - Пример подключения клавиатуры Дунай-КЖ